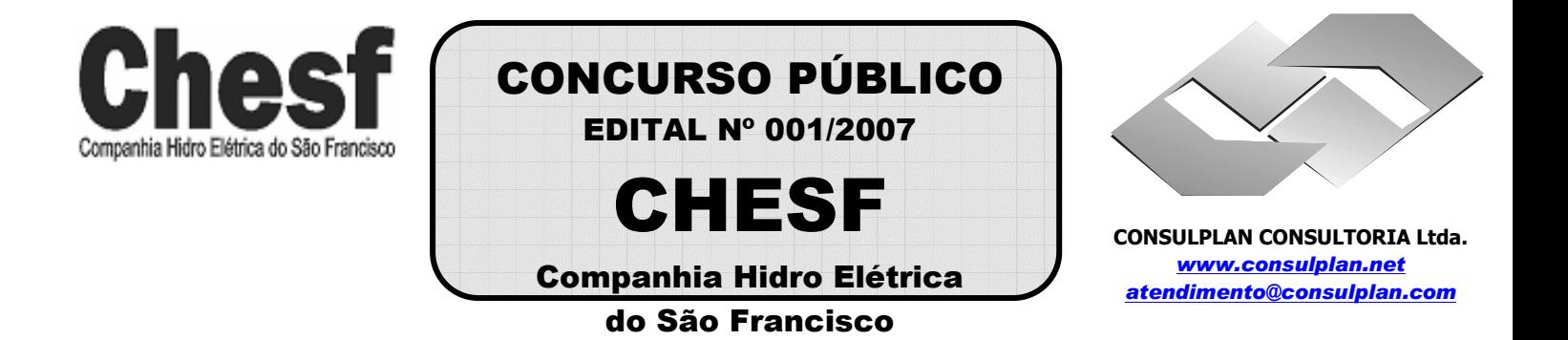

### **INSTRUÇÕES**

01 - Material a ser utilizado: caneta esferográfica azul ou preta. Os objetos restantes devem ser colocados em local indicado pelo fiscal da sala, inclusive aparelho celular desligado, devidamente identificado com etiqueta.

02 - Não é permitido consulta, utilização de livros, códigos, dicionários, apontamentos, apostilas, calculadoras e etc. Bips e telefones celulares, devem ser mantidos **desligados**, ou qualquer outro material. É expressamente proibido ao candidato entrar ou permanecer com armas no local de realização das provas. Caso o candidato detenha o porte legal de arma e esteja de posse da mesma; deverá entregá-la na Coordenação, buscando-a ao término das provas.

03 - Durante a prova, o candidato não deve levantar-se, comunicar-se com outros candidatos e nem fumar.

04 - A duração da prova é de 03 (TRÊS) horas e 30 (TRINTA) minutos, já incluído o tempo destinado à identificação que será feita no decorrer da prova - e ao preenchimento da FOLHA DE RESPOSTAS (GABARITO).

05 - Somente em caso de urgência pedir ao fiscal para ir ao sanitário, devendo no percurso permanecer absolutamente calado, **podendo** antes e depois da entrada no sanitário sofrer revista através de detector de metais. Ao término da prova ao sair da sala, não poderá utilizar os sanitários. Caso ocorra uma emergência, o fiscal deverá ser comunicado.

06 - O caderno de provas consta de: **40 (QUARENTA)** questões objetivas de múltipla escolha para Nível Superior, **30 (TRINTA)** questões objetivas de múltipla escolha para os Níveis Fundamental, Médio e Médio Técnico. Leia atentamente e marque apenas uma alternativa.

**07 - As questões das provas objetivas serão do tipo múltipla escolha, com cinco opções (A a E) e uma única resposta correta. Haverá na folha de respostas para cada questão, um campo designado com o código SR, cujo significado é "sem resposta", que servirá somente para caracterizar que o candidato desconhece a resposta correta. Portanto, a sua marcação não implicará em apenação ao candidato.** 

08 - Deve-se marcar na FOLHA DE RESPOSTAS (GABARITO) apenas uma opção em cada questão, com caneta azul ou preta, SEM RASURAS, SEM AMASSÁ-LA, SEM PERFURÁ-LA. Caso contrário, a questão será anulada.

09 - Ao terminar a conferência do caderno de provas, caso o mesmo esteja incompleto ou tenha qualquer defeito, o candidato deverá solicitar ao fiscal de sala que o substitua, não cabendo reclamações posteriores neste sentido. Inclusive devendo o candidato verificar se o cargo/função em que se inscreveu encontra-se devidamente identificado no caderno de provas na parte superior esquerda da folha nº 02.

10 - Os fiscais não estão autorizados a emitir opinião nem prestar esclarecimentos sobre o conteúdo das provas. Cabe, única e exclusivamente ao candidato, interpretar e decidir.

11 - O candidato somente poderá retirar-se do local de realização das provas **após 90 (noventa) minutos** de seu início e só poderá levar o Caderno de Provas no decurso dos últimos **60 (sessenta) minutos** anteriores ao horário previsto para o seu término.

12 - É proibida a reprodução total ou parcial deste material, por qualquer meio ou processo, sem autorização expressa da **Consulplan Consultoria.** Em nenhuma hipótese a **Consulplan Consultoria** informará o resultado por telefone.

13 - A desobediência a qualquer uma das recomendações constantes nas presentes instruções poderá implicar na anulação da prova do candidato.

#### **RESULTADOS E RECURSOS**

- Os gabaritos oficiais das provas escritas objetivas de múltipla escolha estarão disponíveis no site www.consulplan.net a partir das 14:00 horas do dia subseqüente à realização das provas objetivas.

- Os recursos deverão ser apresentados conforme determinado no **item 10** do Edital 001/2007, não esquecendo, principalmente dos seguintes aspectos:

a) Caberá recurso contra questões das provas e contra erros ou omissões no gabarito, até 02(dois) dias úteis, a contar do dia subseqüente ao da divulgação desses gabaritos, **iniciando-se às 14:00 horas do dia 23 de Julho de 2007 e encerrando-se às 14:00 horas do dia 25 de Julho de 2007 (Conforme Retificação nº IV de 21/05/2007).** 

b) A decisão proferida pela Banca Examinadora tem caráter irrecorrível na esfera administrativa, razão pela qual não caberão recursos adicionais.

c) Os recursos somente poderão ser feitos via Internet, apenas no prazo recursal, à CONSULPLAN CONSULTORIA, em requerimento próprio disponibilizado no link correlato ao Concurso Público no site www.consulplan.net.

d) Serão rejeitados os recursos não fundamentados, enviados via postal, via fac-símile (fax) e os que não contiverem dados necessários à identificação do candidato.

### **CARGO: ASSISTENTE TÉCNICO A - TÉCNICO INDUSTRIAL DE NÍVEL MÉDIO / TOPÓGRAFO TEXTO: O vento que vinha trazendo a lua**

 Eu estava no apartamento de um amigo, no Posto 6, e quando cheguei à janela vi a lua: já havia nascido toda e subido um pouco sobre o horizonte marinho, avermelhada. Meu amigo fora lá dentro buscar alguma coisa e eu ficara ali, sozinho, naquela janela, presenciando a ascensão da lua cheia.

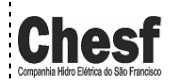

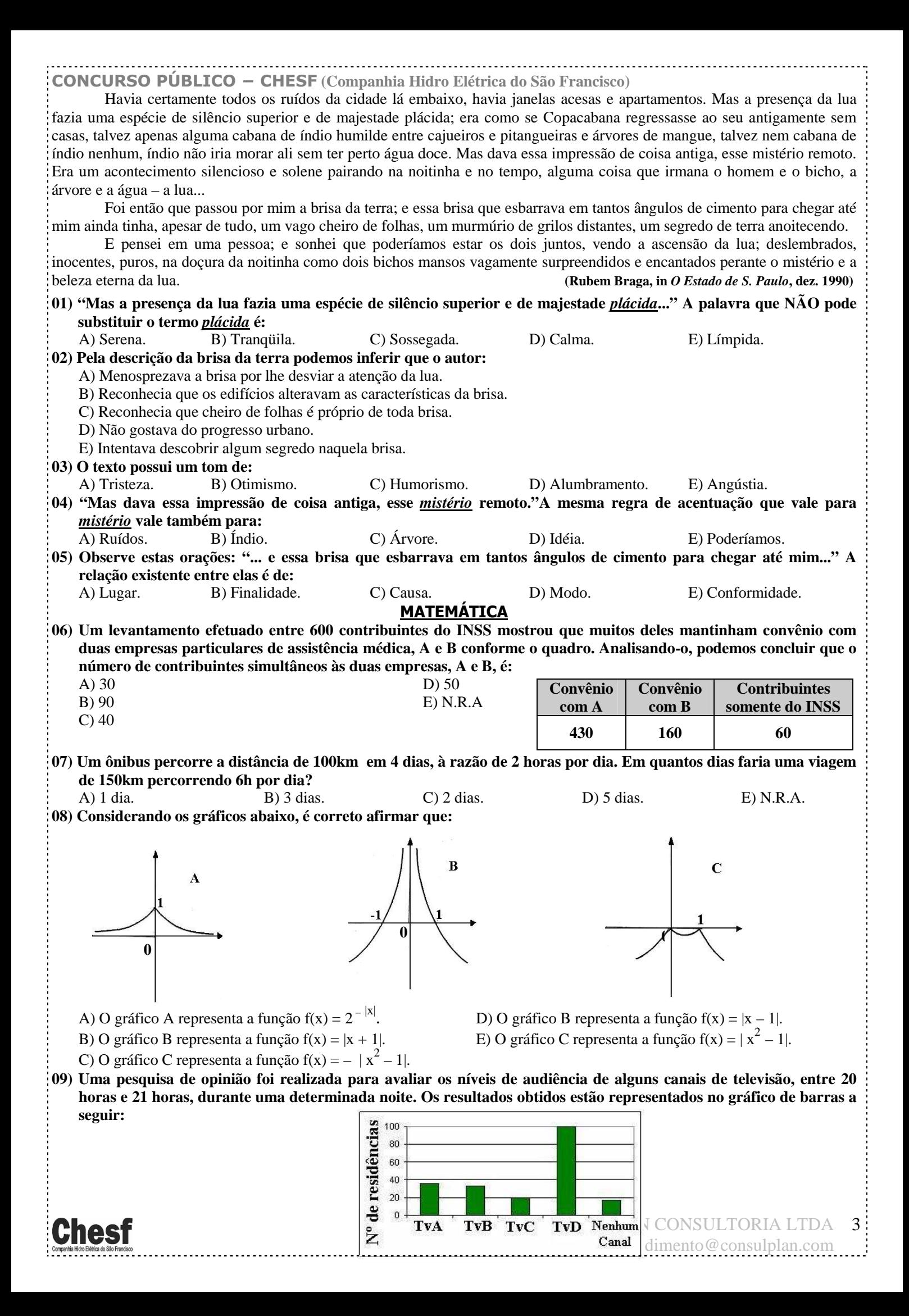

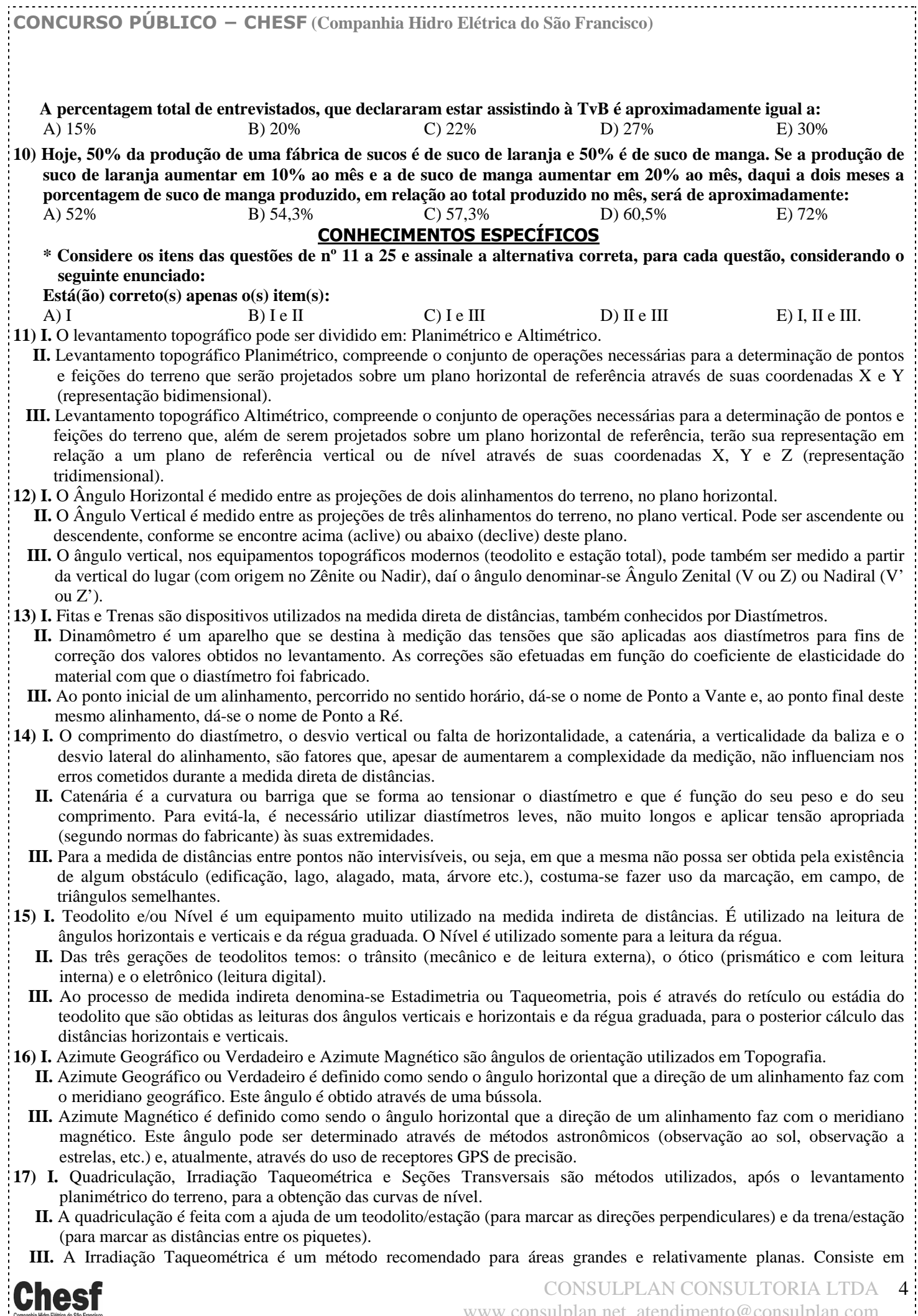

www.consulplan.net atendimento@consulplan.com

 $\mathbb{R}^3$ 

## **CONCURSO PÚBLICO − CHESF (Companhia Hidro Elétrica do São Francisco)**

implantar e levantar planialtimetricamente os pontos definidores das linhas transversais à linha longitudinal definida por uma poligonal aberta.

- **18) I.** Levantamento Altimétrico ou simplesmente nivelamento, é a operação que determina as diferenças de nível ou distâncias verticais entre pontos do terreno. O nivelamento destes pontos, porém, não termina com a determinação do desnível entre eles, mas inclui também, o transporte da cota ou altitude de um ponto conhecido (RN – Referência de Nível) para os pontos nivelados.
	- **II.** Os métodos de nivelamento utilizados na determinação das diferenças de nível entre pontos e o posterior transporte da cota ou altitude são: Nivelamento Barométrico e Nivelamento Geométrico.
	- **III.** A cota de um ponto da superfície terrestre, por sua vez, pode ser definida como a distância vertical deste ponto à uma superfície qualquer de referência (que é fictícia e que, portanto, não é o Geóide). Esta superfície de referência pode estar situada abaixo ou acima da superfície determinada pelo nível médio dos mares.
- **19) I.** Nivelamento Geométrico é um método que diferencia-se dos demais, pois não está baseado somente na leitura de réguas ou miras graduadas.
	- **II.** O aparelho utilizado, no método de nivelamento geométrico, deve estar estacionado a meia distância entre os pontos (ré e vante), dentro ou fora do alinhamento a medir.
- **III.** Nível Ótico, Nível Digital e Nível a Laser são tipos de equipamentos utilizados no método de nivelamento geométrico.
- **20) I.** Planialtimetria é a representação das informações planimétricas e altimétricas, obtidas dos levantamentos em uma única planta, carta ou mapa.
	- **II.** A Planimetria permite representar os acidentes geográficos (naturais ou artificiais) do terreno em função de suas coordenadas planas (x, y).
	- **III.** A Altimetria, por sua vez, fornece um elemento a mais, que é a coordenada (z) de pontos isolados do terreno (pontos cotados) ou de planos horizontais de interseção com o terreno (curvas de nível).
- **21) I.** No AutoCAD 2006, o comando DRAFTING SETTINGS, localizado no menu Tools se divide em três partes: Snap and Grid, Polar Tacking e Object Snap.
	- **II.** O comando Snap, tabula o cursor de tela na dimensão selecionada, porém diminui a precisão na hora de desenhar. Pode ser trabalhado em qualquer dimensão escolhida. Os guias Angle, X Base e Y Base são utilizados para se trabalhar em planos não isométricos.
	- **III.** O comando Polar Tacking é um sistema de ajuste "magnético" para se desenhar em certa angulação mais rapidamente. Normalmente vem ajustado para ângulos em 90º. O Polar Tracking pode ser muito bem visualizado quando se é desenhada uma linha na área de trabalho.
- **22) I.** Os comandos de edição, no AutoCAD 2006, se localizam no menu Edit.
	- **II.** REDO e CUT (Clip) são exemplos de comandos de edição.
	- **III.** O comando UNDO, ao contrário do RENDO, desfaz o último RENDO. A partir do AutoCAD 2004 o REDO pode ser executado múltiplas vezes.
- **23) I.** No AutoCAD 2006, constroem-se elipses fechadas ou abertas (em forma de arco) de duas maneiras: Na primeira − Axis, Radius – clica-se um ponto inicial e um ponto final que formarão o primeiro diâmetro (Axis), posteriormente dá-se (ou clica-se) o valor do raio que forma o segundo diâmetro. Na segunda − Center, Radius1 – clica-se o centro da elipse e se fornece os valores dos dois raios de formação da elipse.
	- **II.** O comando Mid Between 2 Points, no AutoCAD 2006, seleciona o ponto médio entre dois pontos clicados na área gráfica.
	- **III.** No AutoCAD 2006, o comando Zoom Dynamic é parecido com o Zoom Window. O Zoom Dynamic abre uma janela, que tem as dimensões x e y iguais à área de trabalho, ou seja, você pode ampliar ou reduzir com o Zoom Dynamic, e o que você selecionar vai aparecer exatamente na área de trabalho. Enquanto que no Zoom Window, isto já não acontece.
- **24) I.** No AutoCAD 2006, os comandos para abrir e fechar um desenho estão no menu Files, que é a primeira subdivisão do menu de Barras. Os comandos de inicialização e finalização de um desenho são aqueles que criam, salvam e fecham um desenho, propriamente dito.
	- **II.** No AutoCAD 2006, o comando COPY with Base Point (Clip) copia os objetos selecionados para a área de transferência com um ponto base para locação.
	- **III.** No AutoCAD 2006, o comando FIND procura um texto em um determinado desenho.
- **25) I.** No AutoCAD 2006, o comando Pan move a área gráfica para qualquer lado. O Pan, assim como o zoom realtime, é realizado em tempo real. Para utilizá-lo clicamos e seguramos no botão de seleção do mouse e arrastamos a área gráfica. Para desativar o Pan, damos um enter no teclado ou um esc. Se dermos um enter no mouse aparecerá uma nova barra de comandos que mostra a saída do comando (exit). Podemos ativar o Pan através do botão "rolante" do Wheel Mouse, bastando clicar e arrastar o botão.
	- **II.** Com o comando Break, do AutoCAD 2006, podemos quebrar entidades, como por exemplo: triângulos, quadrados, círculos, etc., transformando-as em duas ou mais entidades.
	- **III.** No AutoCAD 2006, podemos criar vários tipos de bibliotecas e de várias maneiras. Mas a maneira mais simples e nada complexa, que não utiliza a parte de programação do AutoCAD, são as bibliotecas através de Blocks. Porém, os Blocks só podem ser criados para serem bibliotecas de um único desenho (comando Make Block).

# **CONHECIMENTOS DE INFORMÁTICA**

SULPLAN CONSULTORIA LTDA

5

www.consulplan.net atendimento@consulplan.com

**26) No MS Excel 2003, o que representa, respectivamente, os seguintes "botões" e ?** 

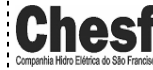

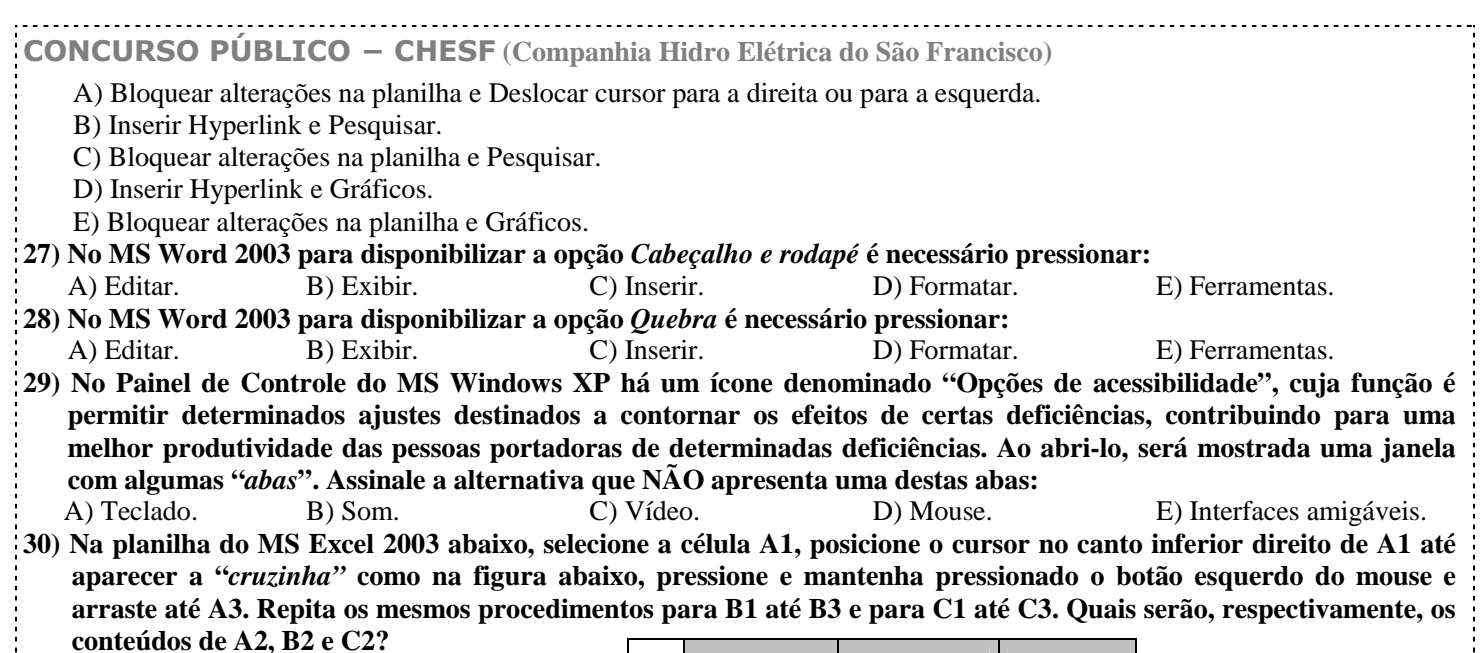

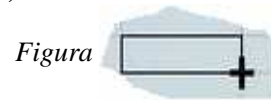

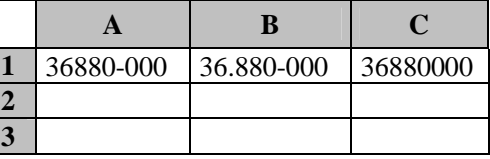

C) **A2** = 36880-001; **B2** = 36.880-001 e **C2** = 36880001

A) **A2** = 36880-000; **B2** = 36.880-000 e **C2** = 36880000 D) **A2** = 36880-000; **B2** = 36.880-001 e **C2** = 36880000 B) **A2** = 36880-001; **B2** = 36.880-001 e **C2** = 36880000 E) **A2** = 36880-000; **B2** = 36.880-000 e **C2** = 36880001

### **OBSERVAÇÃO: UTILIZAR O VERSO COMO RASCUNHO.**